## **Инструкция по погашению кредита через терминалы «Quickpay»**

- 1. На главной странице нажимаете на «Финансовые услуги»
- 2. Далее выбираете «Микрокредитные организации»
- 3. Нажимаете «Погашение кредита ЗАО ОКСУС»
- 4. Там, где «Номер контракта» указываем свой ИНН, проверяем данные, если все верно,

то вносим сумму кредита и нажимаете на «Оплатить»

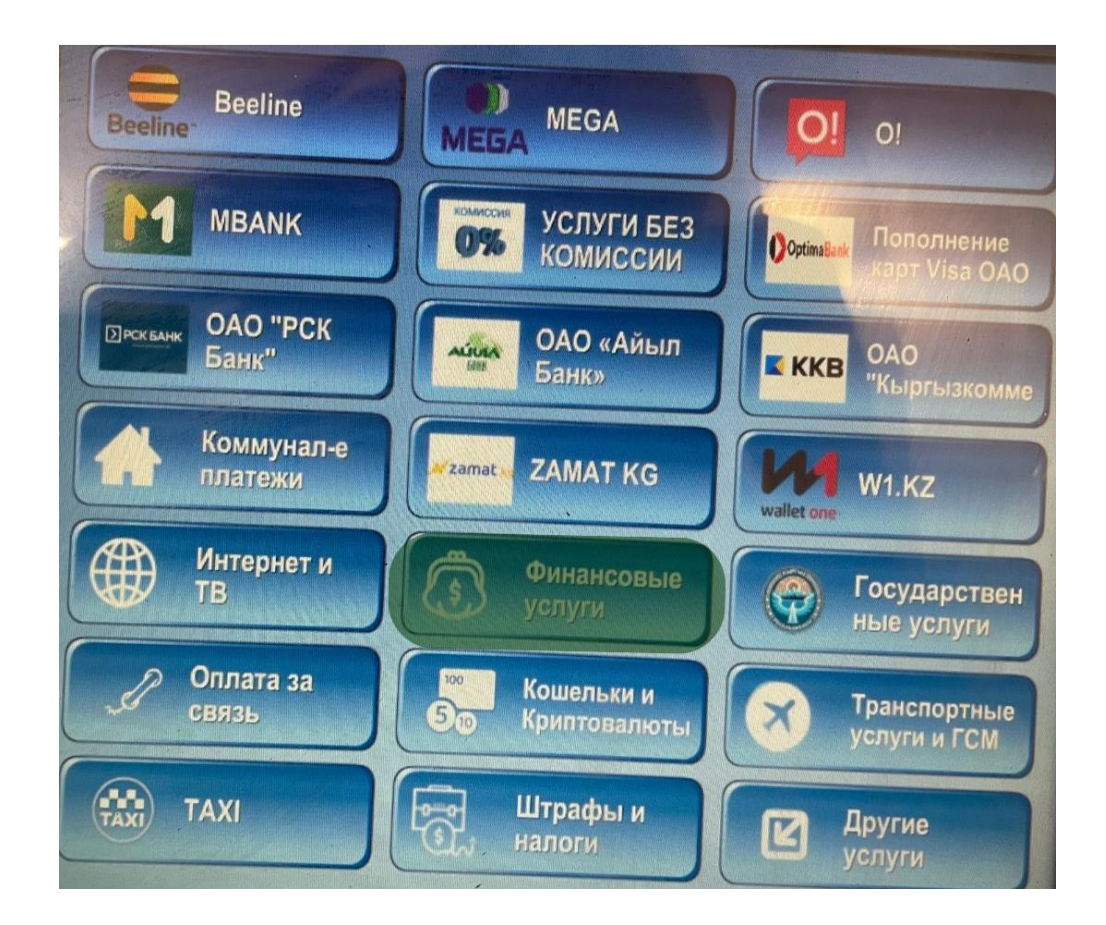

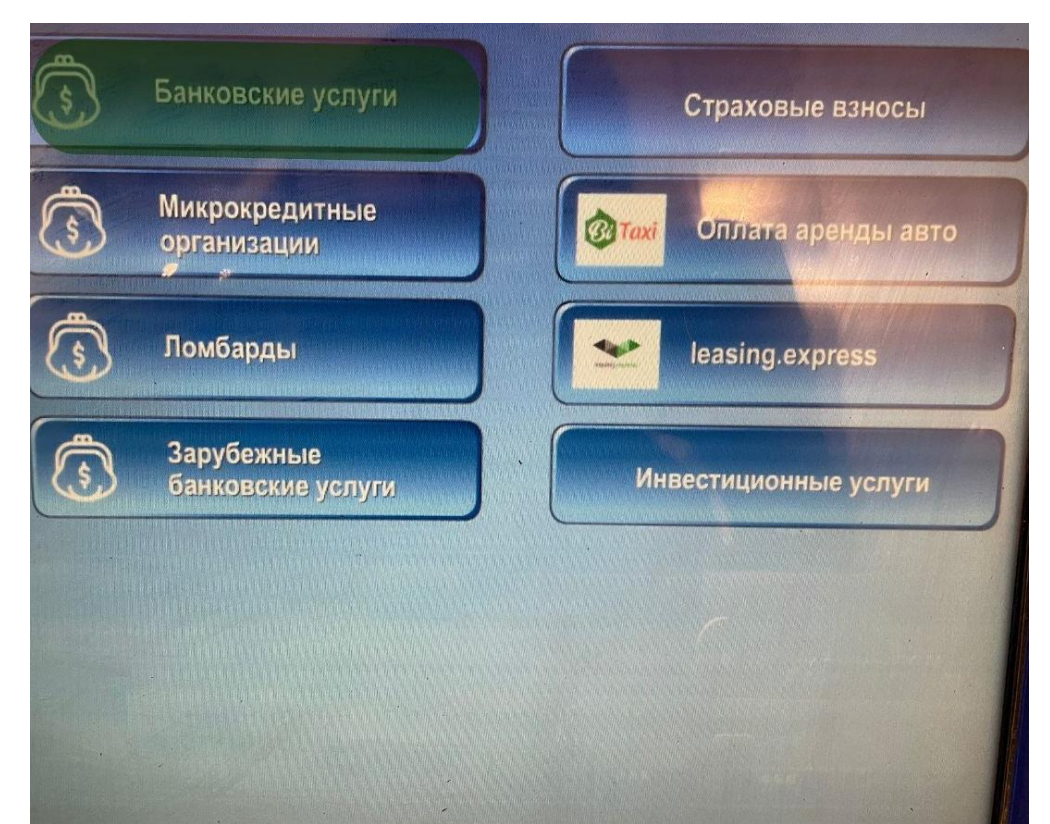

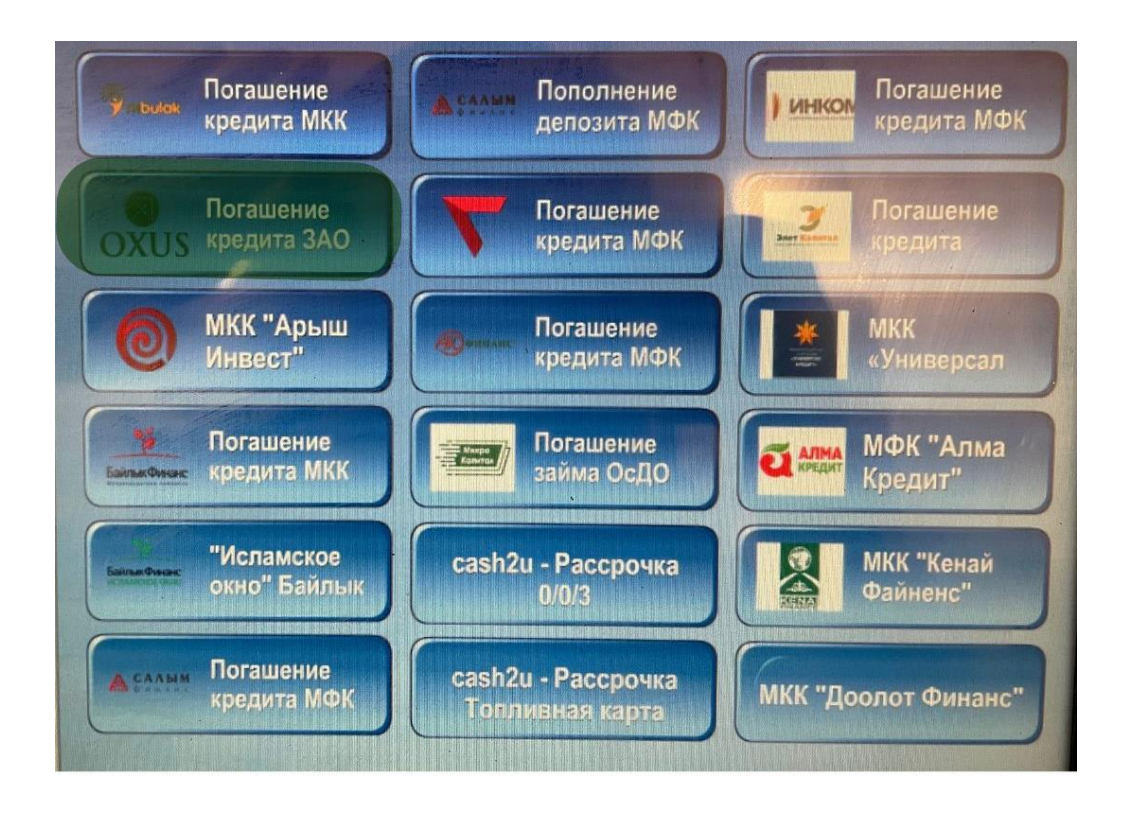

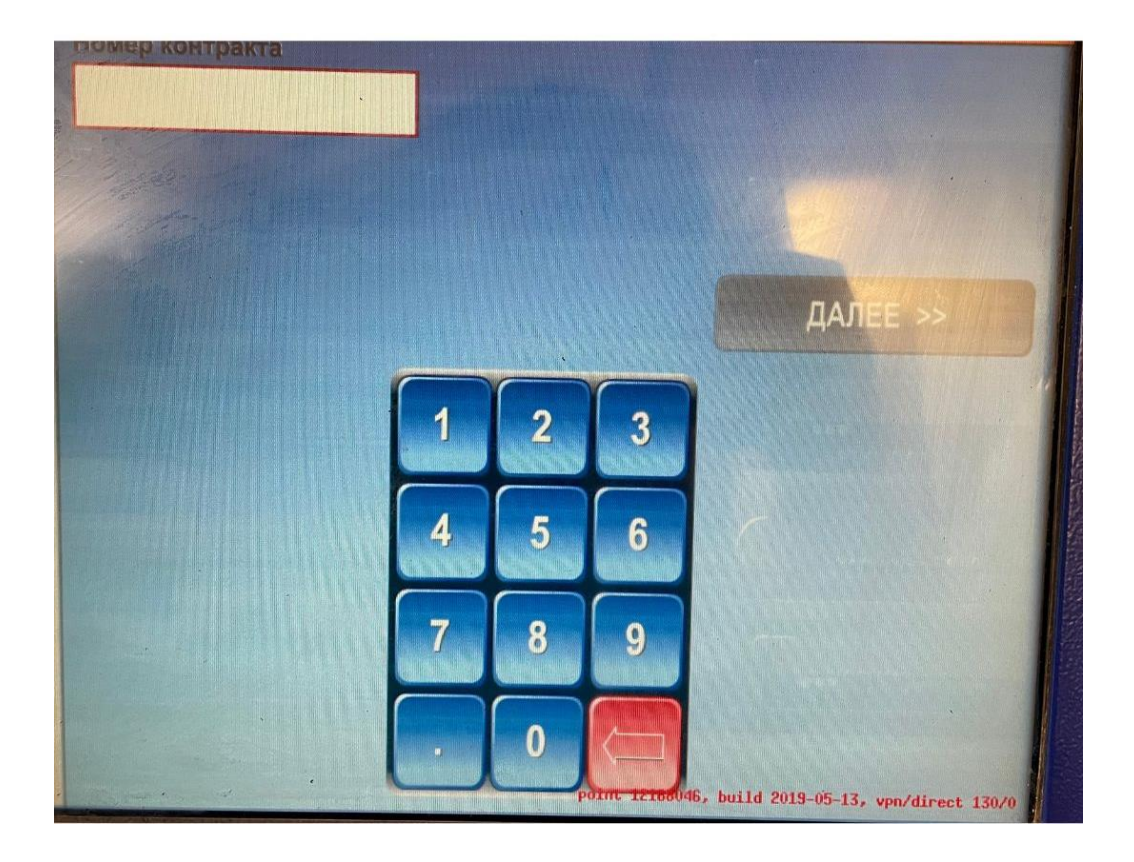